## **Préférences - Mail**

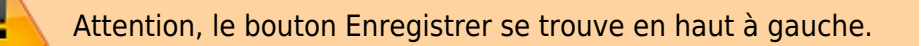

Vous pouvez ici choisir toutes les options que vous souhaitez concernant la récéption et l'envoi de vos mails. Libre à vous donc !

Des options intéressantes :

- Arrivée d'un mail : faire suivre une copie à : indiquer une adresse e-mail de transfert
- ou cocher "envoyer un mail de notification"
- Cocher "afficher un message de notification" pour voir une popup et un son en cas de réception d'un mail
- Accusé de reception : ne jamais envoyer. (C'est mal)
- Messages en double [x] supprimer automatiquement
- Créer des mail : Taille de rédaction,
- Pour envoyer un mail : Ctrl + Entrée

From: <https://doc.zourit.net/> - **Doc, doc Zourit ?**

Permanent link: **[https://doc.zourit.net/doku.php?id=outils:mail\\_cal:prefs\\_mail&rev=1585342037](https://doc.zourit.net/doku.php?id=outils:mail_cal:prefs_mail&rev=1585342037)**

Last update: **2020/04/01 21:46**

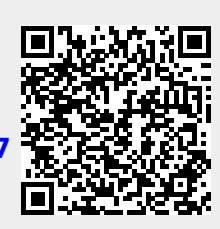